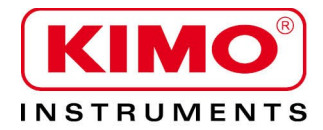

**User manual** 

Pressure / Temperature / Humidity / Air velocity / Airflow / Sound level

# **DBM610** BALOMETRO

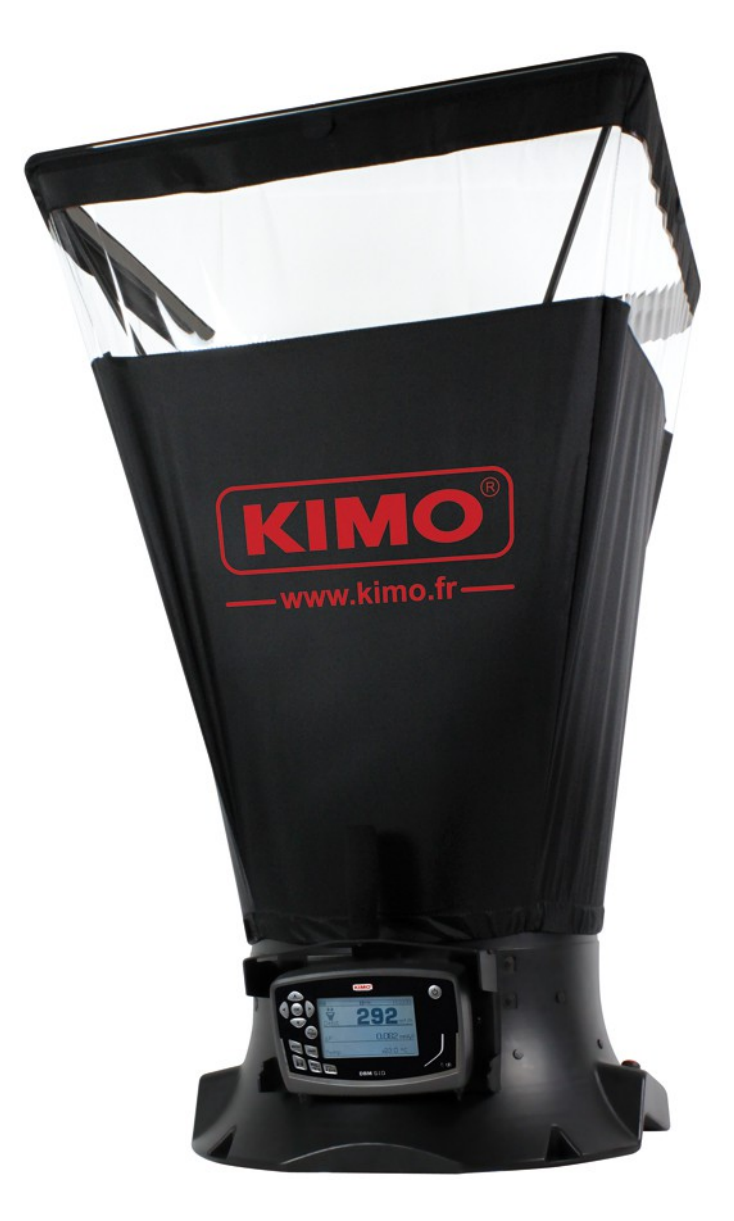

# **Table of contents**

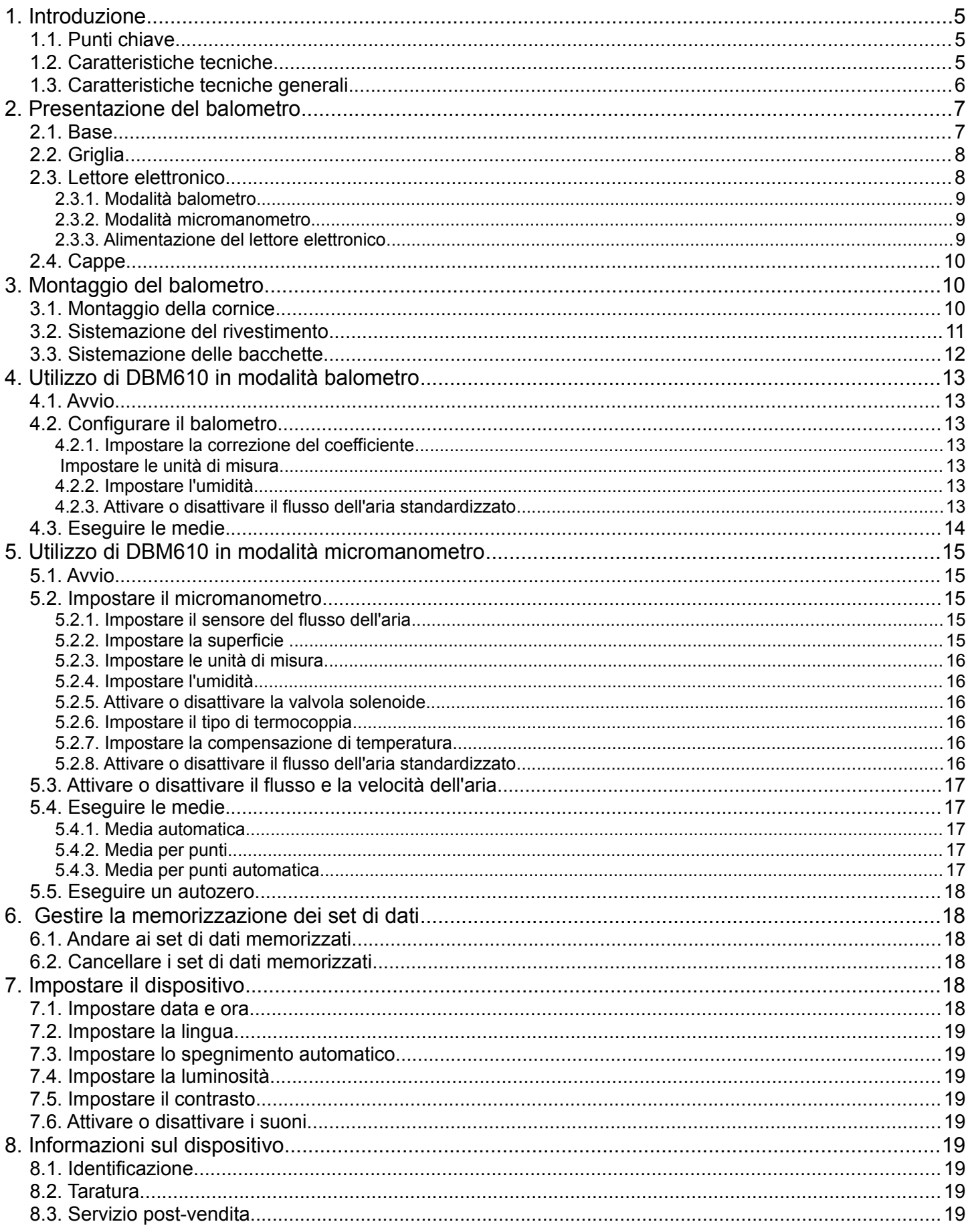

# <span id="page-4-2"></span>**1. Introduzione**

Il balometro DBM610 permette di **controllare** e **bilanciare** il flusso dell'aria in un sistema di condizionamento dell'aria. **Grazie alle cappe intercambiabili**, il flusso dell'aria può essere usato su ogni tipo di griglia o diffusore in condizioni di rifornimento o esaurimento dell'aria.

Facile da maneggiare, leggero, permette **misure accurate, sicure** e **veloci**.

Nella versione standard è fornito di cappa di **610 x 610 mm**. Sono disponibili come optional cappe di 4 dimensioni differenti: • 1020 x 1020 mm

- 720 x 720 mm
- 720 x 1320 mm
- 420 x 1520 mm

Queste cappe sono a chiusura ermetica e hanno una parte trasparente su ogni lato, permettendo all'utente di vedere attraverso lo sfiato, affinché ci si possa assicurare che la cappa sia in una buona posizione. Le bacchette, fatte di fibra di vetro, garantiscono la restistenza delle cappe.

La griglia di misura, attaccata alla base, permette di eseguire misure attraverso **48 punti** lungo tutta la superficie della griglia. La misura è eseguita utilizzando **sensori di pressione differenziale**, tarati e compensati in pressione atmosferica e temperatura.

**L'unità di misura del balometro, che è rimovibile, può essere usata come un micromanometro.** Fondamentale per le misura del flusso dell'aria, questo strumento permette, connettendo il tubo di Pitot, di misurare la velocità del flusso dell'aria nel condotto o, connettendo due tubi di silicone, di controllare il consumo del filtro dell'aria.

### <span id="page-4-1"></span>*1.1. Punti chiave*

- Range di misura da **40** a **3500 m<sup>3</sup> /h**
- Cambi di cappe **rapidi** e **semplici**
- Software per trattamento dei dati sul computer (datalogger 10)
- Resistente, leggero e facile da maneggiare
- Unità di misura **rimovibile**
- Cappe **intercambiabili**

### <span id="page-4-0"></span>*1.2. Caratteristiche tecniche*

- Flusso dell'aria : **Range di misura................da 40 a +3500 m<sup>3</sup>/h** Precisione...........................3% della misura ±10 m<sup>3</sup>/h **Risoluzione**........................1 m<sup>3</sup> /h
- Temperatura (sulla base) **Range di misura**................ da 0 a 50 °C **Precisione**..........................2% della misura ±0.1 °C **Risoluzione**........................0.1°C
- Temperature della termocoppia (sul micromanometro) **Tipo di termocoppia**..........K, J, T, S **Range di misura................**K : da -200 a 1300°C
	- J : da -100 a 750°C
		- T : da -200 a 400°C
			- S : da 0 a 1760°C
	- **Risoluzione**........................K : ±1,1°C o ±0,4% del valore di misura J : ±0,8°C o ±0,4% del valore di misura T : ±0,5°C o ±0,4% del valore di misura
		- S : ±1°C o 0,4% del valore di misura
- Pressione :

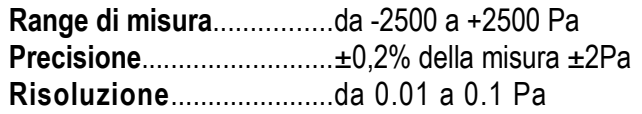

### <span id="page-5-0"></span>*1.3. Caratteristiche tecniche generali*

#### **Display**

Ampio LCD grafico retroilluminato Dimensioni : 86 x 51 mm

#### **Connettori**

Connettori ABS, Ø 7 x 4 mm

#### **Custodia**

ABS antiurto, protezione IP54

#### **Tastiera**

12 tasti

#### **Conformità**

Compatibilità elettromagnetica (come da NF EN 61326-1)

#### **Alimentazione**

4 batterie alcaline LR6 – batteria ricaricabile Li-ion , 3.7 V 4400 mhA (opzionale)

#### **Ambiente** Gas neutri

#### **Temperatura di lavoro** da  $0 \text{ a } +60 \text{ °C}$

**Temperatura di stoccaggio** da -20 a +70 °C

#### **Spegnimento automatico** Regolabile da 0 a 120 min

#### **Peso** 3600 g

**Lingue** Francese e inglese

### <span id="page-6-1"></span><span id="page-6-0"></span>*2.1. Base*

• Esterno della base :

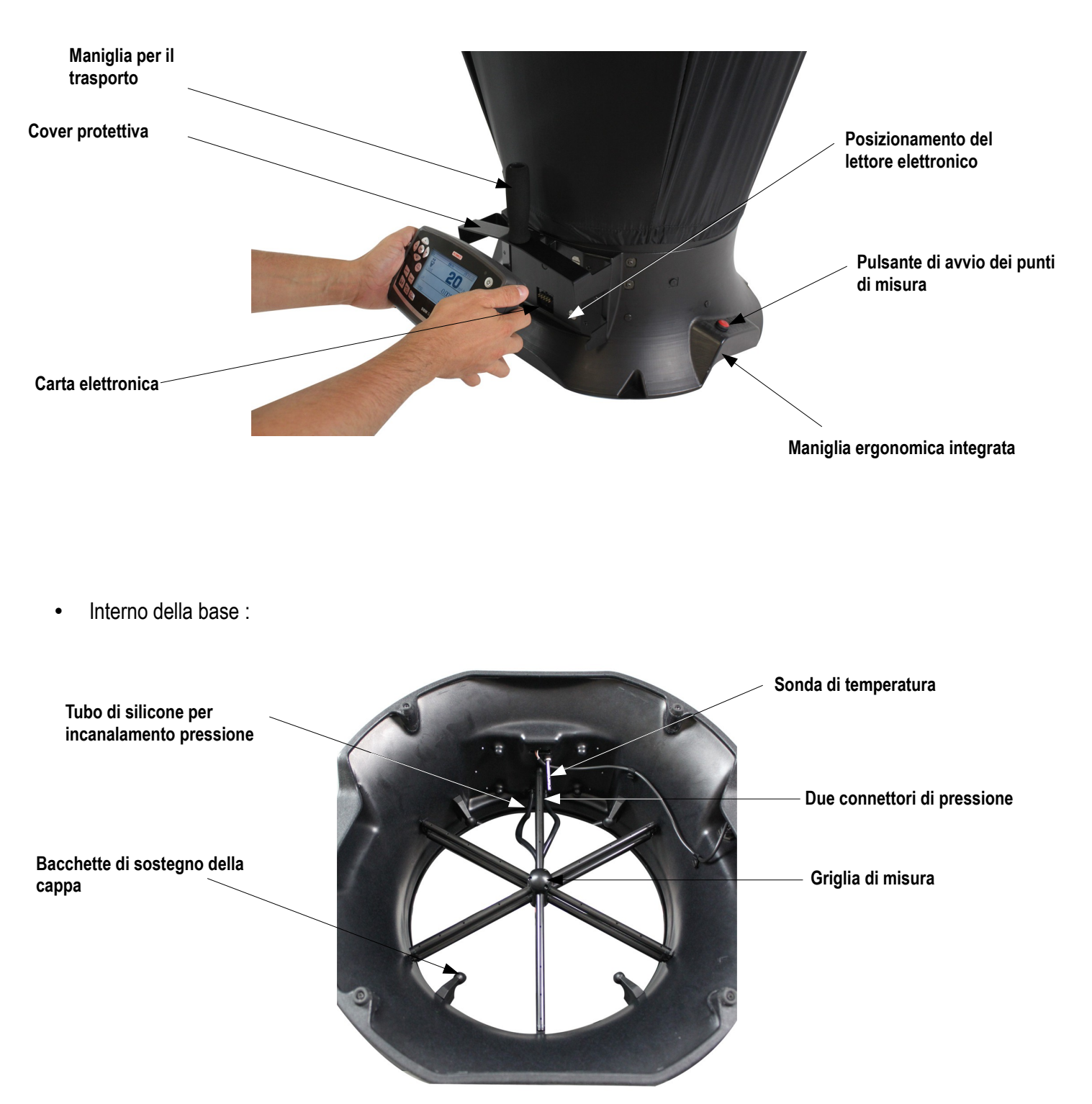

# <span id="page-7-1"></span>*2.2. Griglia*

La griglia di misura è fissata alla base in 6 punti ed è composta dai seguenti elementi :

- 1 centro composto da due camere (per la pressione totale e statica)
- 12 tubi forniti di 4 buchi
- 2 connettori di pressione

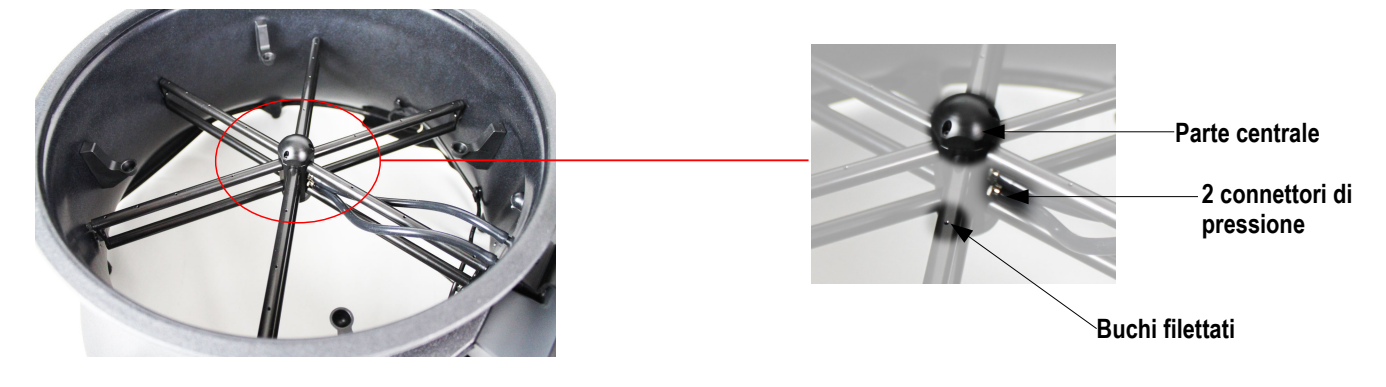

La griglia di misura permette di misurare la pressione differenziale. Prende in considerazione la compensazione della pressione atmosferica e della temperatura e lavora automaticamente in rifornimento o esaurimento.

### <span id="page-7-0"></span>*2.3. Lettore elettronico*

#### **Caratteristiche:**

- Antiurto, fatta di ABS
- Protezione IP54
- Ampio LCD grafico retroilluminato (86 x 51 mm)
- Spegnimento automatico regolabile da 0 a 120 min
- Autozero manuale o automatico
- Lettore rimovibile per funzione di micromanometro

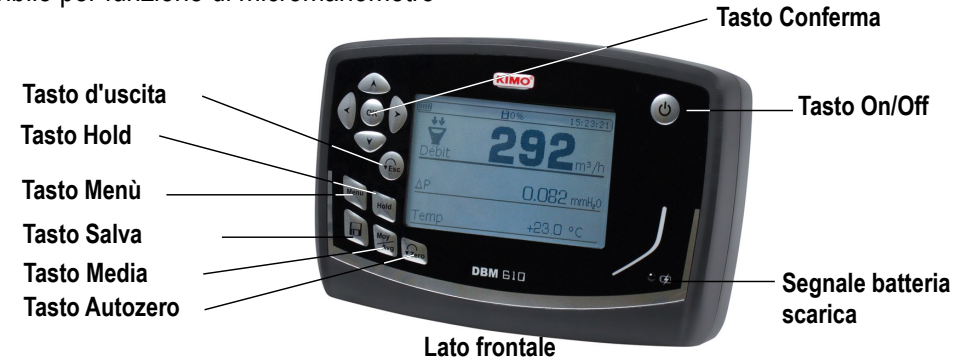

- 4 magneti sul retro permettono il posizionamento sulla base (modalità balometro)
- 2 spine di pressione permettono di fissare il lettore alla base e connettere il tubo di silicone per le misure con il tubo di Pitot
- 1 presa per termocoppia sul lato superiore (modalità micromanometro)

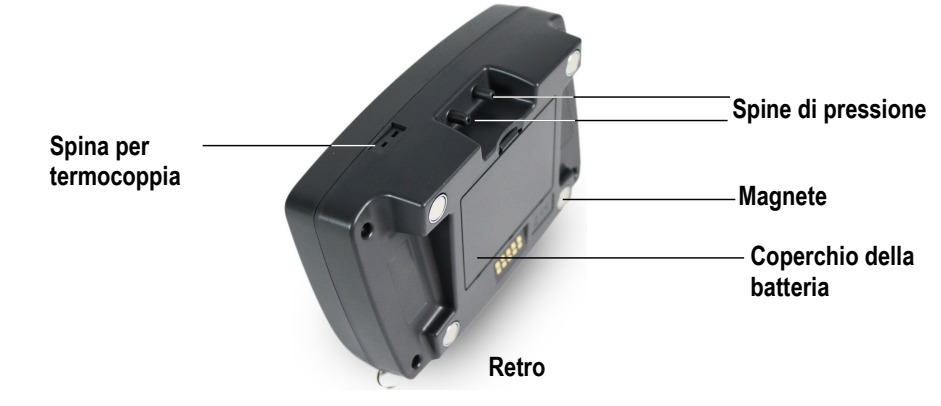

### <span id="page-8-2"></span>**2.3.1. Modalità balometro**

Nella modalità balometro, il dispositivo ha le seguenti funzioni :

- Visualizzazione simultanea del flusso dell'aria, della pressione e della temperatura
- Direzione automatica del flusso dell'aria (rifornimento o esaurimento)
- Media automatica e media per punti
- Funzione HOLD (la misura è congelata)
- Interfaccia USB per funzionamento PC
- Scelta della lingua

#### <span id="page-8-1"></span>**2.3.2. Modalità micromanometro**

Nella modalità micromanometro, il dispositivo ha le seguenti funzioni :

- Misura della velocità dell'aria con il tubo di Pitot S, L o le ali di Debimo
- Misura della temperatura con termocoppia
- Media automatica e media per punti
- Funzioni HOLD (la misura è congelata)

#### <span id="page-8-0"></span>**2.3.3. Alimentazione del lettore elettronico**

Il balometro è fornito nella versione standard di 4 batterie di tipo AA LR6 1.5V. Le batterie ricaricabili e la batteria Li-Ion sono disponibili come optional.

#### **Sostituire le batterie (ricaricabili o non) :**

- ➢ Rimuovere il coperchio e le batterie usate.
- $\triangleright$  Disconnettere il supporto per le batterie.
- ➢ Posizionare le batterie e poi riconnettere il supporto.
- ➢ Riposizionare il coperchio.

#### ➢ **Inserire la batteria Li-Ion (optional) :**

- ➢ Rimuovere il coperchio quindi il supporto delle batterie.
- ➢ Connettere la batteria.
- ➢ Riposizionare il coperchio.

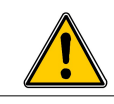

**Rispettare le connessioni (vedere sotto).**

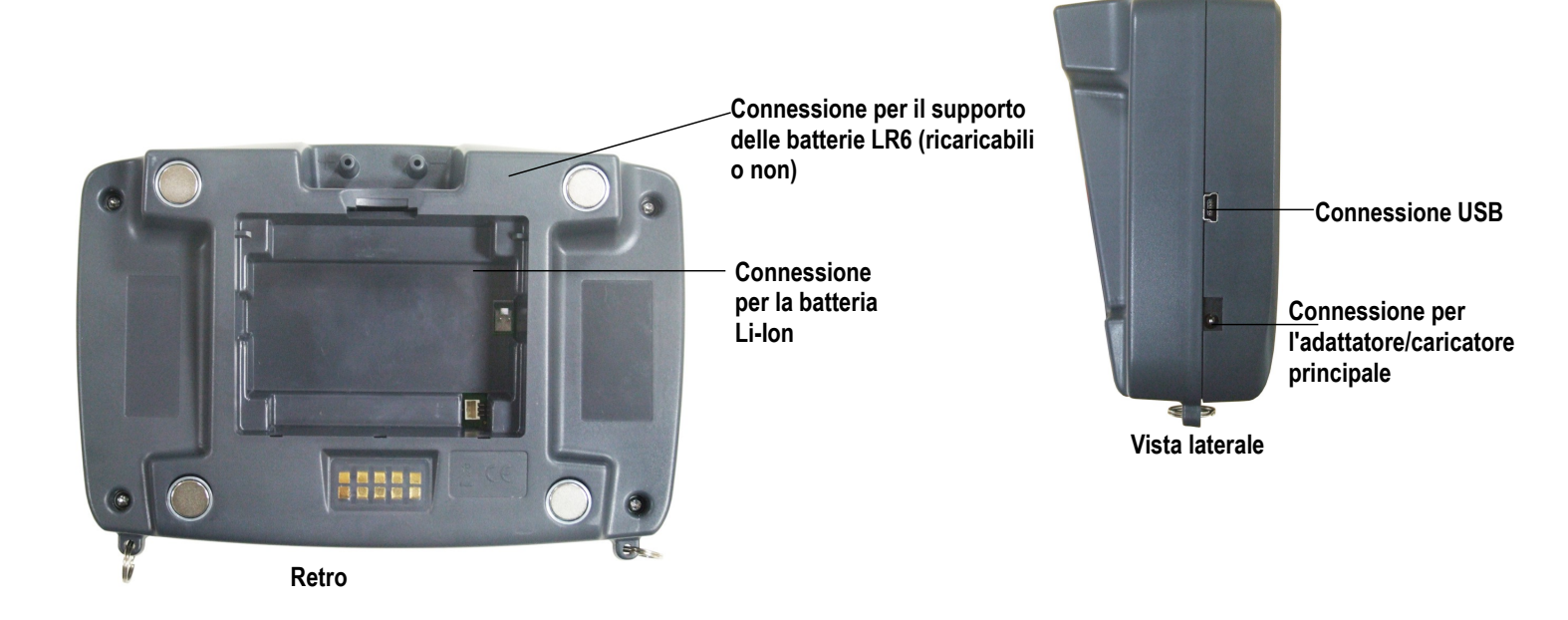

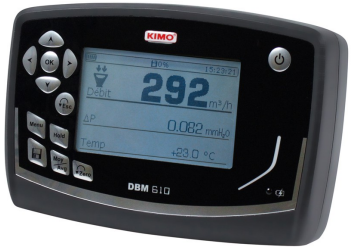

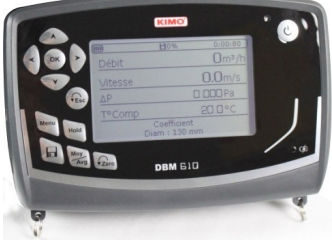

#### **Caricare il dispositivo :**

- Se il dispositivo ha una batteria Li-Ion : connettere l'adattatore/caricatore principale sul lato del dispositivo
- Se il dispositivo ha batterie ricaricabili : rimuovere le batterie e ricaricarle con un caricatore esterno

<span id="page-9-2"></span>E' inoltre possibile caricare il lettore elettronico con l'adattatore/caricatore principale fornito con la batteria Li-Ion.

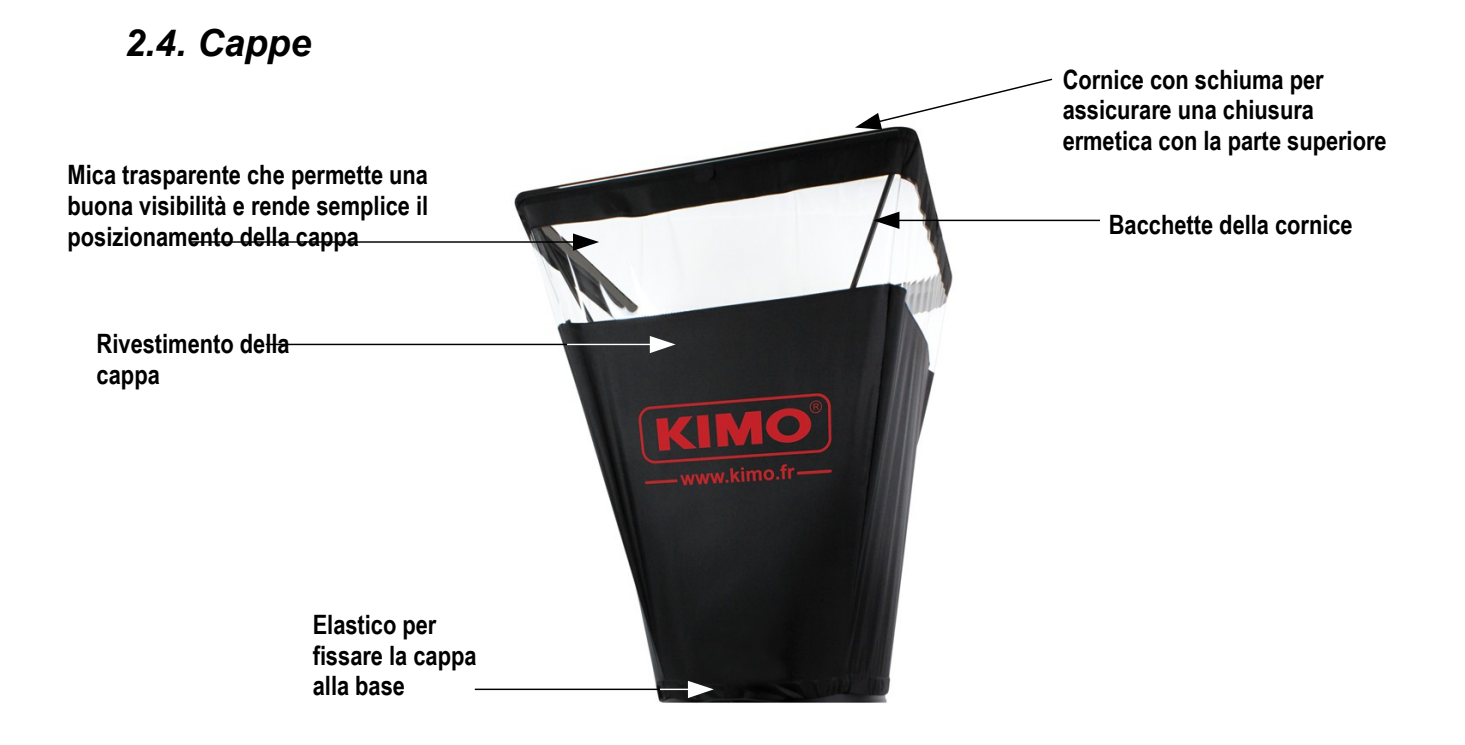

# <span id="page-9-1"></span>**3. Montaggio del balometro**

### <span id="page-9-0"></span>*3.1. Montaggio della cornice*

Per montare le diverse cornici opzionali del balometro, collegare semplicemente fra loro gli elementi della cornice. *Degli uncini numerati da 1 a 8 sono inseriti in ogni parte finale degli vari elementi :* Esempio con cornice da 720 x 720 mm :

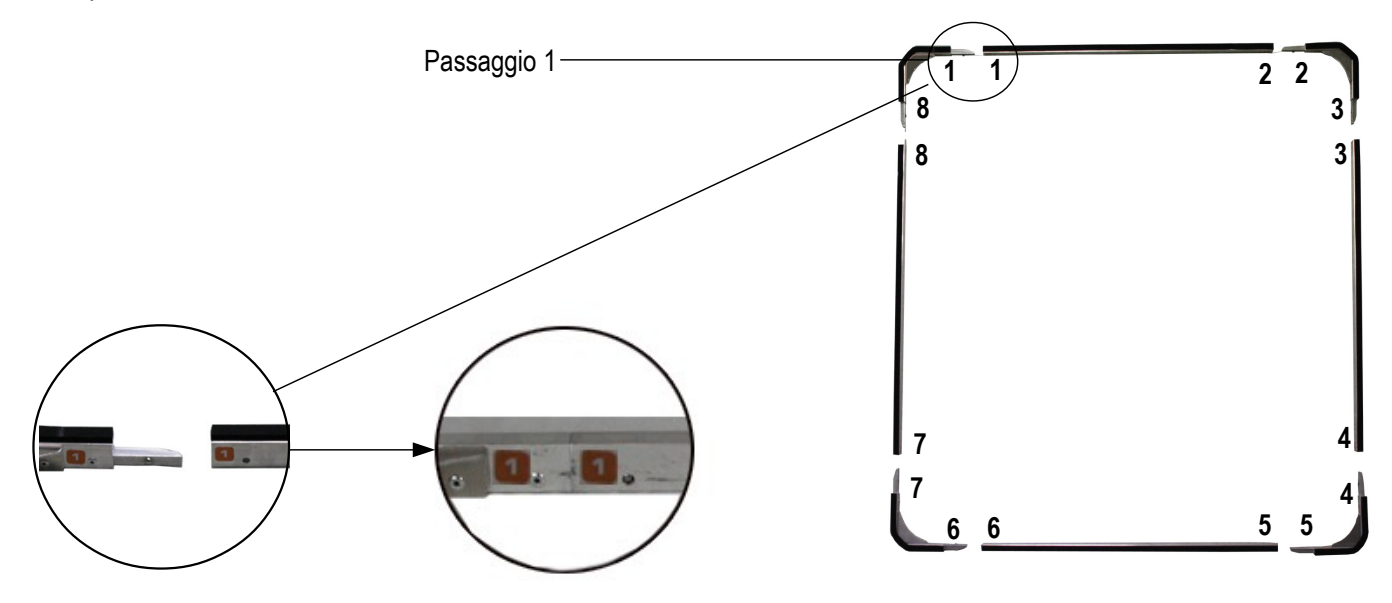

### <span id="page-10-0"></span>*3.2. Sistemazione del rivestimento*

Prima di sistemare il rivestimento sulla cornice, quest'ultima deve essere montata.

- ➢ Primo, inserire un angolo della cornice all'interno di un angolo del rivestimento.
- ➢ Inserire l'angolo opposto della cornice all'interno dell'angolo corrispondente del rivestimento.

*Il segno colorato deve essere al centro del lato della cornice. (1).*

➢ Premere sul lato corrispondente del rivestimento per inserirlo nel binario della cornice.

➢ Procedere nella stessa maniera per il resto del rivestimento.

- Quando il rivestimento è fissato alla cornice :
	- ➢ Posizionare il rivestimento alla base. *Il segno sul rivestimento e il nastro di velcro sono opposti alla maniglia per il trasporto sulla base.*
	- ➢ Posizionare l'elastico del rivestimento attorno alla base del DBM.
	- ➢ Stringere il nastro di velcro del rivestimento alla base.
	- ➢ Se necessario, spostare il rivestimento affinché il segno sul rivestimento corriponda a quello sulla base.

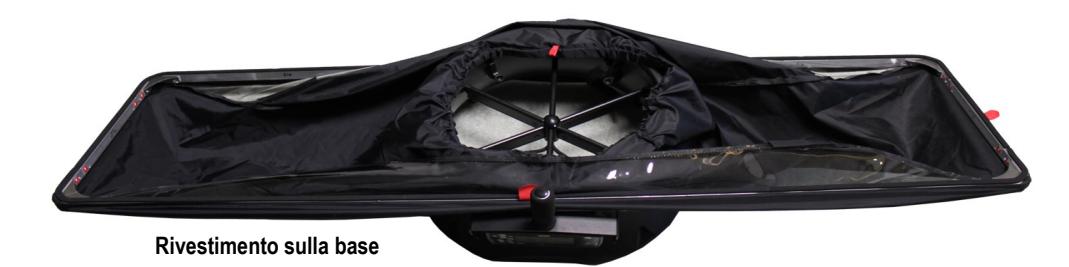

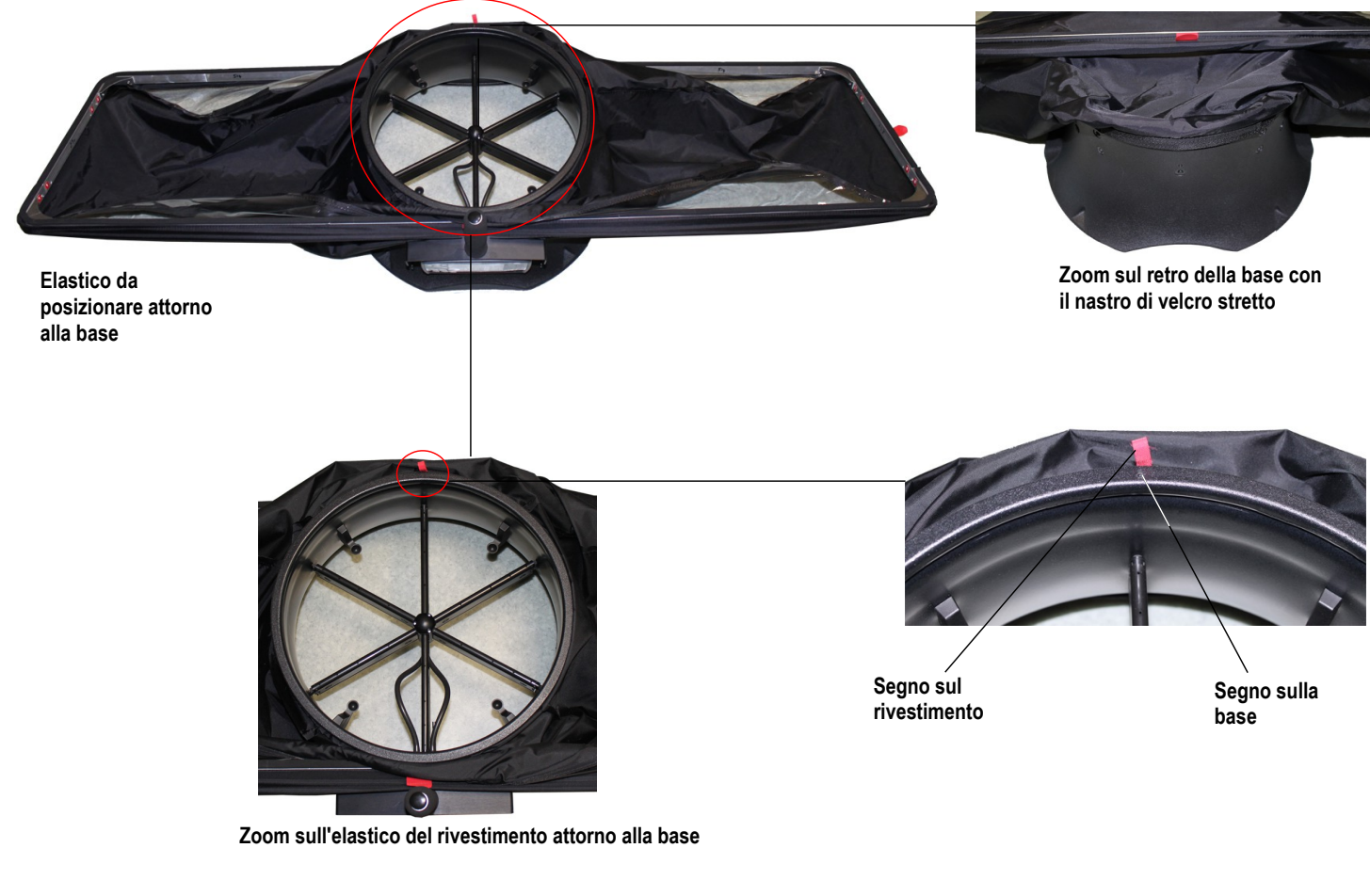

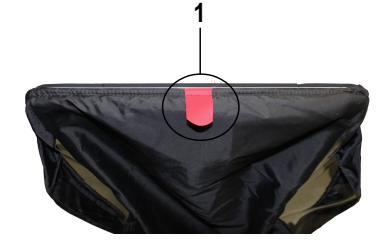

### <span id="page-11-0"></span>*3.3. Sistemazione delle bacchette*

- ➢ Posizionare le 4 bacchette di sostegno all'interno della cappa.
- ➢ Prendere una bacchetta ed inserire iltermne rotondo della stessa nel sostegno della base.
- ➢ Piegare leggeremente la bacchetta e inserirne il termine piatto nell'angolo opposto del sostegno.
- ➢ Procedere nella stessa maniera per le altre 3 bacchette.

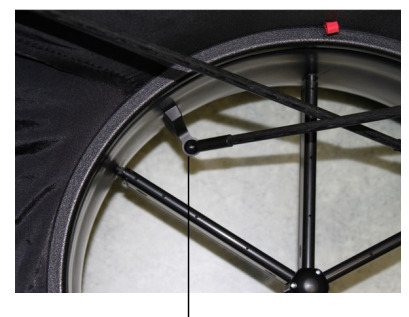

**Termine rotondo inserito nel sostegno**

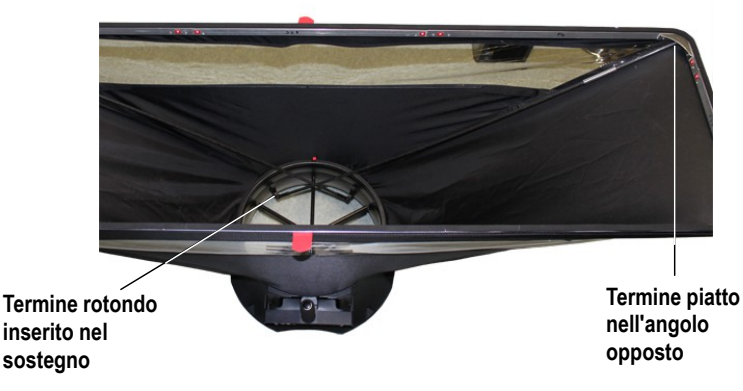

#### **Nota :**

- Il balometro ha 4 bacchette. Alcune di esse si possono allungare (balometri con dimensioni di 1020 x 1020, 720 x 1320, 420 x 1520). E' necessario che posizionare le estensioni su ciascuna delle bacchette, prima di posizionarle sul dispositivo.
- Le bacchette devono essere posizionate faccia a faccia; si incastrano solamente in questo modo: lato custodia e lato del segno del rivestimento.

# <span id="page-12-6"></span>**4. Utilizzo di DBM610 in modalità balometro**

### <span id="page-12-5"></span>*4.1. Avvio*

Quando il balometro è impostato correttamente e il lettore è montato alla base, premere il tasto **On/Off** :

*Il dispositivo mostra direttamente i dati qui sotto (vedere foto) :*

- flusso dell'aria
- delta della pressione
- temperatura

La valvola solenoide è attiva e sbatte ogni secondo.

### <span id="page-12-4"></span>*4.2. Configurare il balometro*

- ➢ Premere il tasto **" Menu "**.
- ➢ Premere il tasto **" Freccia sinistra "** o **" Freccia destra "** fino ad arrivare su **" Configuration "**.
- ➢ Premere il tasto **" Ok "**.

*Il sotto-menù " Configuration " appare con i seguenti dati :* 

- **Correction coefficient :** permette di impostare la correzione del coefficiente
- **Units :** permette di impostare le unità per il flusso dell'aria, la pressione e la temperatura
- **Damping :** permette di perfezionare la misura ed ed evitare variazioni non volute
- <span id="page-12-3"></span>• **Standard airflow :** permette di attivare o meno il flusso d'aria standardizzato come da DIN1343

### **4.2.1. Impostare la correzione del coefficiente**

- ➢ Andare sulla riga **" Correction coef "** e poi premere il tasto **OK**.
- ➢ Selezionare la correzione del coefficiente desiderata con le frecce su e giù e premere **OK**. *La schermata mostra il coefficiente selezionato. E' possibile modificarlo con le frecce.*
- ➢ Premere **OK** per confermare e ritornare al menù **" Configuration "**.

#### <span id="page-12-2"></span>▪ **Impostare le unità di misura**

- ➢ Andare sulla riga **" Unit "** e premere il tasto **OK**.
- ➢ Andare sulla riga desiderata (flusso dell'aria, temperatura o pressione) quindi premere **OK**.
- ➢ Selezionare l'unità con le frecce su e giù e poi premere **OK**.
- ➢ Le unità disponibili sono :
- ➢ **Flusso dell'aria :** m<sup>3</sup> /h, L/s, cfm
- ➢ **Pressione :** Pa, mmH2O, mmHg, inWg
- ➢ **Temperatura :** °C, °F
- ➢ Premere **Esc** per uscire dal sotto-menù **" Units "** e ritornare al sotto menù **" Configurations "**.

#### <span id="page-12-1"></span>**4.2.2. Impostare l'umidità**

- ➢ Andare sulla riga **" Damping "** quindi premere **OK**.
- ➢ Selezionare il coefficiente desiderato (da 0 a 9) e poi premere **OK**.

### <span id="page-12-0"></span>**4.2.3. Attivare o disattivare il flusso dell'aria standardizzato**

Il flusso dell'aria standardizzato permette di eseguire il calcolo del flusso d'aria come da DIN 1343 .

- ➢ Andare su **" Standard airflow"** quindi premere **OK.**
- ➢ Selezionare **ON** o **OFF** con le frecce su e giù quindi premere **OK**. Quando il flusso dell'aria standardizzato è attivato*, viene visualizzata sulla schermata l'indicazione " NORMO ".*

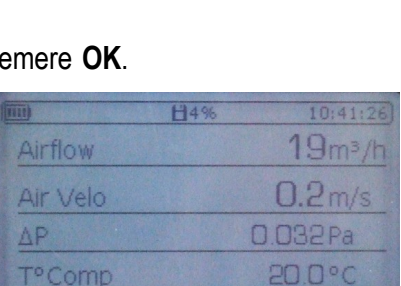

S Pitot

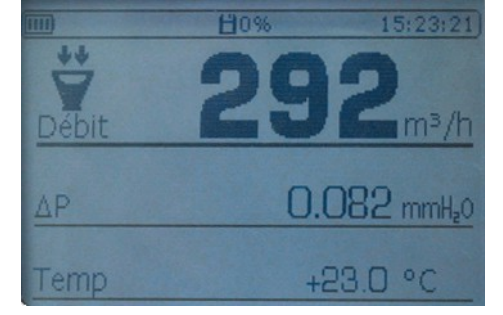

### <span id="page-13-0"></span>*4.3. Eseguire le medie*

Durante la misura, è possibile eseguire una media automatica.

- ➢ Premere il tasto **" Moy/Avg "**.
- ➢ Premere **OK** o il pulsante rosso alla sinistra della base per far partire la misura. *La durata della misura appare in basso a destra sulla schermata.*
- ➢ Premere **OK** o il pulsante rosso sulla base per visualizzare i risultati quando la misura viene completata.
- ➢ Premere le frecce su o giù per avere i risultati dei differenti parametri. *La schermata mostra i risultati su 2 colonne :* 
	- *1 colonna : risultati della misura*
	- *2 colonna : media dei risultati; qui i valori saranno gli stessi in entrambe le colonne.*
- ➢ Premere **OK** o il pulsante rosso sulla parte destra della base per andare alla schermata di misura.
- ➢ Premere **OK** nuovamente o il pulsante rosso sulla parte destra della base per far partire una nuova misura.
- ➢ Premere **OK** nuovamente o il pulsante rosso sulla parte destra della base per visualizzare i risultati quando la misura è completata.
- ➢ Premere le frecce su e giù per avere i risultati dei diversi parametri. *La schermata mostra i risultati su 2 colonne :* 
	- *1 colonna : risultati della misura*

• *2 colonna : media dei risultati del primo e del secondo punto e dell'insieme del flusso dell'aria.* Durante la misura :

➢ Premere **" Esc "** per annullare e tornare alla schermata di misura.

Sulla schermata di misura :

- ➢ Premere **" Esc "** per annullare e non includere questi risultati. Sarà possibile far partire una nuova misura.
- ➢ Premere **" Save "** per salvare i risultati.

# <span id="page-14-4"></span>**5. Utilizzo di DBM610 in modalità micromanometro**

### <span id="page-14-3"></span>*5.1. Avvio*

Il dispositivo è disconnesso dalla base del balometro.

➢ Premere il tasto **On/Off**.

Il dispositivo visualizza direttamente i dati qui sotto *(vedere foto) :*

- *Flusso dell'aria*
- *Velocità dell'aria*
- *Delta della pressione*
- *Compensazione della temperatura*
- <span id="page-14-2"></span>• *Tipo di sensore del flusso dell'aria utilizzato e dimensioni della superficie*

### *5.2. Impostare il micromanometro*

- ➢ Premere il tasto **" Menu "**.
- ➢ Premere **" Freccia sinistra "** o **" Freccia destra "** fino a raggiungere **" Configuration "**.
- ➢ Premere il tasto **" Ok "**.

Il sotto-menù *" Configuration " appare con i seguenti dati :* 

- **Airflow sensor :** permette di selezionare il flusso dell'aria usato per la misura : tubo di Pitot L, S, ali di Debimo o coefficiente
- **Surface :** permette di definire la superficie e le relative dimensioni
- **Units :** permette di definire l'unità del flusso dell'aria, della velocità dell'aria, della pressione e della temperatura
- **Damping :** permette di perfezionare la misura ed evitare variazioni non volute
- **Solenoid Valve :** permette di attivare o meno la valvola solenoide
- **Termocouple :** permette di impostare il tipo di termocoppia : K, J, T o S
- **Temp Compen :** permette di impostare la compensazione della temperatura
- <span id="page-14-1"></span>• Standard airflow : permette di attivare o meno il flusso dell'aria standardizzato come da DIN1343

#### **5.2.1. Impostare il sensore del flusso dell'aria**

- ➢ Andare sulla riga **" Airflow sensor "** e poi premere **OK**.
- ➢ Premere **OK** su **" Element "**.
- ➢ Selezionare il sensore del flusso dell'aria (tubo di Pitot L, tubo di Pitot S, ali di Debimo o coefficiente) con le frecce su e giù e premere **OK**.

E' inoltre possibile selezionare il coefficiente corrispondente al sensore del flusso dell'aria :

- ➢ Andare sulla riga **" Airflow sensor "** quindi premere **OK**.
- ➢ Premere **OK** su **" Coefficient "**.
- ➢ Selezionare il coefficiente da 0 a 9 con le frecce su egiù e premere **OK**. *La schermata mostra il coeffiente desiderato. E' possibile modificarlo con le frecce.*
- ➢ Premere **OK** per ritornare al sotto-menù **" Airflow sensor "**.
- ➢ Premere **Esc** per uscire dal sotto-menù **" Airflow sensor "** e tornare al menù **" Configurations "**.

#### <span id="page-14-0"></span>**5.2.2. Impostare la superficie**

Impostare la lunghezza e la larghezza della superficie :

- ➢ Andare su **" Surface "** e premere **OK**.
- ➢ Andare sulla riga **" Type "** e premere **OK**.
- ➢ Premere **OK** sulla riga **Lxl**.
- ➢ Selezionare le dimensioni desiderate con le frecce su e giù e poi premere **OK**.
- ➢ Se necessario, modificare la lunghezza e poi la larghezza con le frecce e poi premere **OK** (se non è necessaria alcuna modifica, premere OK).

Impostare il diametro della superficie :

- ➢ Andare su **" Surface "** quindi premere **OK**.
- ➢ Andare sulla riga **" Type "** e poi premere **OK**.
- ➢ Premere **OK** sulla riga **Diameter**.
- ➢ Selezionare la dimensione desiderata con le frecce su e giù e premere **OK**.
- ➢ Se necessario, modificare il diametro con le frecce e premere **OK** (se non è necessaria alcuna modifica, premere OK).

Impostare l'unità della superficie :

- ➢ Andare su **" Surface "** e poi premere **OK**.
- ➢ Andare sulla riga **" Type "** quindi premere **OK**.
- ➢ Premere **OK** sulla riga **Unit**.
- ➢ Selezionare l'unità (mm o in) con le frecce e poi premere **OK**.

Impostare il fattore K :

- ➢ Andare su **" Surface "** e poi premere **OK**.
- ➢ Andare sulla riga **" K factor "** quindi premere **OK**.
- ➢ Selezionare il fattore K con le frecce su e giù e premere **OK**.
- ➢ Se necessario, modificare il fattore K con le frecce e premere **OK** (se non è necessaria alcuna modifica, premere OK).
- ➢ Premere **Esc** per uscire dal sotto-menù **" Surface "** e ritornare al menù **" Configurations "**.

#### <span id="page-15-5"></span>**5.2.3. Impostare le unità di misura**

➢ Andare sulla riga **" Units "** e poi premere **OK**.

➢ Andare sulla riga desiderata (flusso delle'aria, velocità dell'aria, pressione o temperatura) e poi premere **OK**. Le unità disponibili sono :

- **Flusso dell'aria :** m<sup>3</sup> /h, L/s, cfm
- **Velocità dell'aria :** m/s, fpm, km/h, mph
- **Pressione** : Pa, mmH<sub>2</sub>O, mmHq, inWq
- **Temperatura :** °C, °F
- ➢ Premere **Esc** per uscire dal sotto-menù **" Units "** e tornare al menù **" Configurations "**.

#### <span id="page-15-4"></span>**5.2.4. Impostare l'umidità**

- ➢ Andare sulla riga **" Damping "** e poi premere **OK**.
- ➢ Selezionare il coefficiente desiderato (da 0 a 9) e poi premere **OK**.

#### <span id="page-15-3"></span>**5.2.5. Attivare o disattivare la valvola solenoide**

- ➢ Andare sulla riga **" Solenoid valve "** e poi premere **OK.**
- ➢ Selezionare **ON** o **OFF** con le frecce su e giù e poi premere **OK**.

#### <span id="page-15-2"></span>**5.2.6. Impostare il tipo di termocoppia**

- ➢ Andare sulla riga **" Thermocouple "** e poi premere **OK.**
- ➢ Selezionare il tipo di termocoppia : K, J, T o S con le frecce su e giù e poi premere **OK**.

#### <span id="page-15-1"></span>**5.2.7. Impostare la compensazione di temperatura**

- ➢ Andare sulla riga **" Temp Compens "** e premere **OK.**
- ➢ Impostare la temperatura con le frecce e premere **OK.** Questa temperatura deve essere tra **-20 and 80°C.**

#### <span id="page-15-0"></span>**5.2.8. Attivare o disattivare il flusso dell'aria standardizzato**

Il flusso dell'aria standardizzato permette di ottenere il calcolo del flusso dell'aria come dallo standard DIN 1343.

- ➢ Andare sulla riga **" Standard airflow "** e poi premere **OK.**
- ➢ Selezionare **ON** o **OFF** con le frecce su e giù e poi premere **OK**.

*Quando il flusso dell'aria standardizzato è attivato, l'indicazione " NORMO " viene visualizzata sullo schermo alla sinistra dell'ora.*

### <span id="page-16-4"></span>*5.3. Attivare o disattivare il flusso e la velocità dell'aria*

E' possibile attivare o disattivare le misure della velocità e/o del flusso dell'aria.

- ➢ Premere il tasto **" Menu "**.
- ➢ Andare su **" Measurement "** con le frecce destra e sinistra e premere **OK**.
- ➢ Andare su **" Airflow "** o **" Air velocity "** e premere **OK**.
- ➢ Selezionare **ON** o **OFF** e poi premere **OK**.

### <span id="page-16-3"></span>*5.4. Eseguire le medie*

Il micromanometro può eseguire 3 tipi di medie : media automatica, media per punti e media automatica per punti.

- ➢ Premere il tasto **" Moy/Avg "**.
- ➢ Selezionare il tipo di media desiderato e premere **OK**.

### <span id="page-16-2"></span>**5.4.1. Media automatica**

*Questa funzione permette il calcolo del valore medio misurato dal dispositivo in un intervallo di tempo selezionato. Primo, selezionare " Auto average ", il dispositivo mostra la schermata di misura.*

- ➢ Premere **OK** per lanciare la misura**.**
- *Il dispositivo mostra i valori misurati e la durata della misura.*
- ➢ Premere **OK** per fermare la misura ed ottenere i risultati.
- ➢ Premere le frecce su e giù per ottenere i risultati dei diversi parametri.
- ➢ Premere il tasto **" Save "** per salvare il set di dati oppure **Esc** per annullare e tornare alla schermata di misura.

### <span id="page-16-1"></span>**5.4.2. Media per punti**

*Questa funzione permette il calcolo della media tra i diversi punti misurati e selezionati dall'operatore. Primo, selezionare* **" Pt/Pt average "**, *il dispositivo mostra la schermata di misura.*

- ➢ Premere **OK** per confermare il primo punto. *Il dispositivo mostra i valori misurati e il numero dei punit di misura.*
- ➢ Premere **OK** per aggiungere punti di misura.
- ➢ Premere il tasto **" Moy/Avg "** per andare sulla schermata dei risultati quando il numero di punti richiesto è stato raggiunto..
- ➢ Premere le frecce su e giù per ottenere i risultati dei diversi parametri.
- ➢ Premere il tasto **" Save "** per salvare il set di dati oppure **Esc** per annullare e tornare alla schermata di misura.

### <span id="page-16-0"></span>**5.4.3. Media per punti automatica**

*Questa funzione permette di calcolare il valore medio dei differenti punti di misura calcolati in un preciso intervallo di tempo. E' necessario fornire la durata nella quale ogni punto viene calcolato.*

*Primo, selezionare* **" Auto Pt/Pt average "**, *il dispositivo mostra la schermata di misura.*

- ➢ Premere **OK** per confermare il primo punto.
- ➢ Inserire la durata in minuti e secondi con le frecce e premere **OK**.
- ➢ Premere **OK** per lanciare la misura del primo punto. *Il dispositivo mostra le misure e il tempo rimanente.*
- ➢ Premere **OK** per aggiungere punti di misura.
- ➢ Premere il tasto **" Moy/Avg "** per andare sulla schermata dei risultati quando il numero di punti richiesto è stato raggiunto.
- ➢ Premere le frecce su e giù per ottenere i risultati dei diversi parametri.
- ➢ Premere il tasto **" Save "** per salvare il set di dati oppure **Esc** per annullare e tornare alla schermata di misura.

### <span id="page-17-5"></span>*5.5. Eseguire un autozero*

L' autozero permette di compensare di tanto in tanto qualsiasi inclinazione dell'elemento sensibile con una regolazione manuale dello zero. L'autozero viene eseguito automaticamente quando la valvola solenoide è attivata.

➢ Premere il tasto **" Zero "** durante la misura.

# <span id="page-17-4"></span>**6. Gestire la memorizzazione dei set di dati**

Questa sezione permette di mostrare o cancellare i set di dati memorizzati sul dipostivo. Per arrivare al set di dati dalla schermata **" Measurement "** :

- ➢ Premere il tasto **" Menu "** o **" Save "**.
- ➢ Andare su **" Savings "** con le frecce destra e sinistra.
- ➢ Premere **OK**.

### <span id="page-17-3"></span>*6.1. Andare ai set di dati memorizzati*

- ➢ Andare sulla riga **" Display "** e poi premere **OK**. *Viene visualizzata la lista dei set di dati.*
- ➢ Andare sul set di dati desiderato e poi premere **OK**. *Il set di dati si apre con le seguenti caratteristiche :* 
	- *Numero dei punti*
	- *Tipo di set di dati*
	- *Data e ora di inizio e fine*
- ➢ Premere **OK** per visualizzare i valori. *Si apre la tavola dei valori.*
- $\triangleright$  Usare le frecce destra e sinistra per cambiare pagina.
- ➢ Usare le frecce su e giù per cambiare i parametri.
- ➢ Premere **Esc** per tornare alla lista di set di dati memorizzati.

### <span id="page-17-2"></span>*6.2. Cancellare i set di dati memorizzati*

- ➢ Premere la riga **" Delete "** e poi **OK**. *Apparirà un messaggio con la conferma della cancellazione.*
- ➢ Premere **OK** per cancellare tutto o **Esc** per annullare.

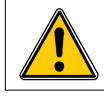

**Tutte le memorizzazioni verranno cancellate.**

## <span id="page-17-1"></span>**7. Impostare il dispositivo**

Questa sezione permette di impostare i diversi parametri generali del dispositivo.

- ➢ Andare su **" Menu "**.
- ➢ andare su **" Settings "** con le frecce destra e sinistra.
- ➢ Premere **OK**.

### <span id="page-17-0"></span>*7.1. Impostare data e ora*

- ➢ Andare sulla riga **" Date/Time "** e premere **OK**.
- ➢ Impostare la data e l'ora con le frecce.
- ➢ Premere **OK** per confermare e ritornare al sotto-menù **" Settings "**.

### <span id="page-18-8"></span>*7.2. Impostare la lingua*

- ➢ Anadre sulla riga **" Languages "** e premere **OK**.
- ➢ Selezionare la lingua desiderata (francese o inglese) con le frecce su e giù.
- ➢ Premere **OK** per confermare.

### <span id="page-18-7"></span>*7.3. Impostare lo spegnimento automatico*

- ➢ Andare sulla riga **" Extinction "** e poi premere **OK**.
- ➢ Selezionare **OFF** per disattivarlo oppure il tempo per lo spegnimento automatico (15, 30, 45 min o 1h).
- ➢ Premere **OK** per confermare.

### <span id="page-18-6"></span>*7.4. Impostare la luminosità*

- ➢ Andare sulla riga **" brightness "** e poi premere **OK**.
- ➢ Selezionare il livello di luminosità desiderato (da 1 a 9 o AUTO) con le frecce su e giù.
- ➢ Premere **OK** per confermare.

### <span id="page-18-5"></span>*7.5. Impostare il contrasto*

- ➢ Andare sulla riga **" Contrast "** e poi premere **OK** .
- ➢ Selezionare il livello di contrasto desiderato (da 0 a 3) con le frecce su e giù.
- ➢ Premere **OK** per confermare.

### <span id="page-18-4"></span>*7.6. Attivare o disattivare i suoni*

- ➢ Andare sulla riga **" Beep "** e premere **OK**.
- ➢ Selezionare **ON** per attivare oppure **OFF** per disattivare i suoni della tastiera del dispositivo.
- ➢ Premere **OK** per confermare.

# <span id="page-18-3"></span>**8. Informazioni sul dispositivo**

Questa sezione permette di ottenere informazioni relative all'identificazione, la taratura e il servizio post-vendita. Per ottenerle dalla schermata di misura :

- ➢ Premere **" Menu "**.
- ➢ Andare su **" Informations "** con le frecce destra e sinistra.

# <span id="page-18-2"></span>*8.1. Identificazione*

- ➢ Andare su **" Identification "** e poi premere **OK**. *La schermata mostra il numero della versione del software e il numero seriale del dispositivo.*
- ➢ Premere **Esc** per tornare al menù **" Informations "**.

# <span id="page-18-1"></span>*8.2. Taratura*

- ➢ Andare su **" calibration "** e poi premere **OK**. *La schermata mostra la data di taratura del dispositivo.*
- ➢ Premere **Esc** per tornare al menù **" Informations "**.

# <span id="page-18-0"></span>*8.3. Servizio post-vendita*

- ➢ Andare su **" After sales service "** e poi premere **OK**. *La schermata mostra il numero di telefono e la mail del servizio post-vendita Kimo.*
- ➢ Premere **Esc** per tornare al menù **" Informations ".**

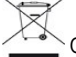

ıfao Z **ISO 9001** 

Once returned to KIMO, required waste collection will be assured in the respect of the environment in accordance to 2002/96/CE guidelines relating to WEEE.

www.kimo.fr

EXPORT DEPARTMENT<br>Tel: + 33. 1. 60. 06. 69. 25 - Fax: + 33. 1. 60. 06. 69. 29<br>e-mail: export@kimo.fr

Distributed by: